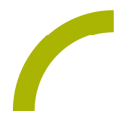

## Grid Pad **Netflix**

**Eine gerne gestellte Frage: Hast du die neue Serie auf Netflix schon gesehen? Fernsehen war gestern. Heute halten Streaming Plattformen Filme und Serien jederzeit abrufbar bereit, wann immer AbonnentInnen diese gerade sehen wollen. Die Netflix Erfolge wie Red Notice oder Squid Game sind mit dem Netflix-Seitenset von Smartbox voll umfänglich für Grid 3 NutzerInnen zugänglich.**

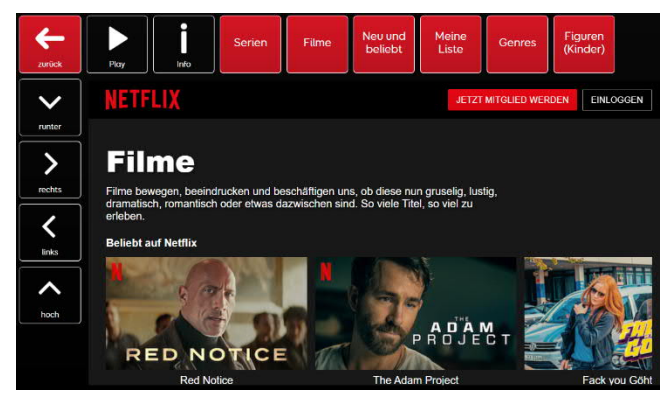

Das Seitenset von Smartbox ermöglicht das Stöbern auf der Netflix-Startseite, das Umsehen in Kategorien sowie die Verwendung der Suchfunktion, um etwas zum Anschauen zu finden, auf allen Grid Pads. Wählen Sie Staffeln oder Folgen aus und lassen Sie sich die Titel und Beschreibungen laut

vorlesen. Während der Wiedergabe können Sie auch Untertitel und Audiosprache auswählen.

HINWEIS: Ein aktives Netflix-Abonnement ist erforderlich (Einrichtung und Verwaltung über einen Standard-Webbrowser).

TIPP: Allen NutzerInnen von Grid 3 steht das Seitenset ab Mai auch unter den "barrierefreien Apps" sowie als bereits eingebundenes Seitenset in "Fast Talker" zur Verfügung.

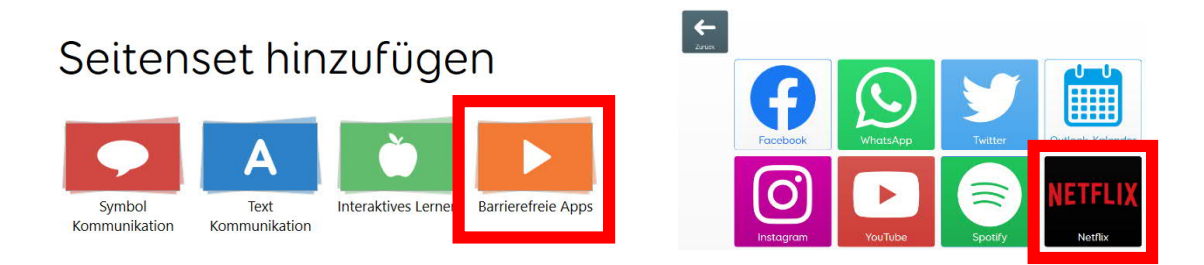

**Laden Sie sich das Seitenset schon heute exklusiv bei uns herunter.**

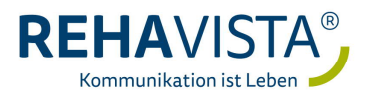

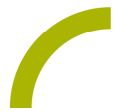

**Das geht so:**

**Import der Datei in Grid 3 auf einem GridPad – so geht's:**

Da es sich um eine ZIP-Datei handelt, müssen Sie diese zunächst entpacken:

- · Doppelklick, dann: "*Alle Dateien extrahieren", "weiter", "weiter", "fertig stellen".*
- · Speichern Sie die Datei auf einem USB-Stick und verbinden Sie diesen mit Ihrem Gerät.
- Rufen Sie "Meine Seiten" auf.
- Wechseln Sie über den oberen rechten Rand auf "Seitenset hinzufügen".
- · Wählen Sie in dem sich öffnenden Fenster "*Seitenset-Datei*" und navigieren Sie über "Durchsuchen" auf den USB-Stick.
- · Klicken Sie doppelt auf "*Netflix*" oder wählen Sie es mit einem Einfachklick aus und bestätigen Sie dann den Import mit "OK".

Das Seitenset steht Ihnen nun zur Verwendung zur Verfügung.

Hinweis: Falls nötig passen Sie die Anordnung der Seitensets auf "*Meine Seiten*" an oder verknüpfen Sie ein Feld in Ihrer Kommunikationsüberfläche mit dem Befehl "*Seitenset wechseln*" direkt mit dem neu geladenen Inhalt. In diesem Fall prüfen Sie, ob Sie den Ausgang aus dem Netflix-Seitenset entsprechend anpassen wollen (nicht zu "meine Seiten" wechseln, sondern wieder zurück in ein bestimmtes Vokabular).

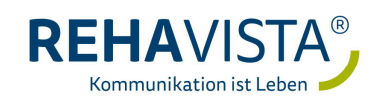